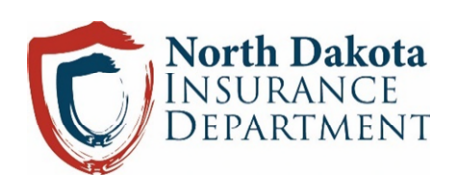

**Drug Cost Transparency Manufacturer's User Guide** 

**September 2021** 

# **Table of Contents**

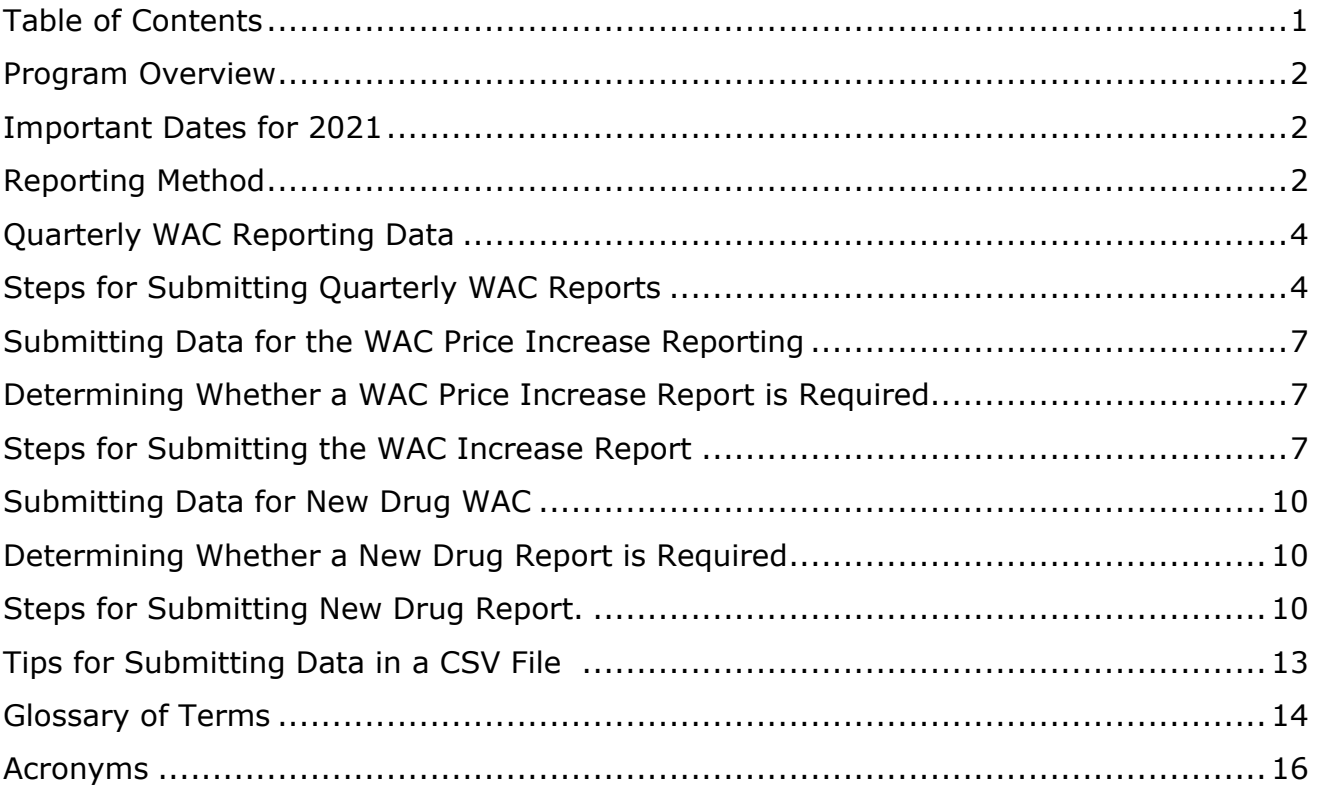

## **Program Overview**

During the  $67<sup>th</sup>$  Legislative Assembly the North Dakota Legislature passed HB 1032, relating to drug cost transparency. HB 1032 created Chapter 26.1-36.10 of the North Dakota Century Code. Chapter 26.1-36.10 requires pharmaceutical drug manufacturers (manufacturers) to file quarterly reports with the North Dakota Insurance Department (the Department) containing the current wholesale acquisition cost (WAC) of U.S. Food and Drug Administration (FDA)-approved drugs sold in or into North Dakota. Manufacturers also are required to separately report specific information related to significant WAC increases and the WAC for certain prescription drugs being introduced to the market. Drug cost information will be available to the public on the Department's Drug Cost Transparency website.

At the time of issuing this guidance, the Department does not anticipate manufacturer reports related to drugs specifically manufactured solely for animal use. If at a later time the Department modifies reporting expectations related to drugs specifically manufactured solely for animals, the Department intends to issue updated reporting guidance.

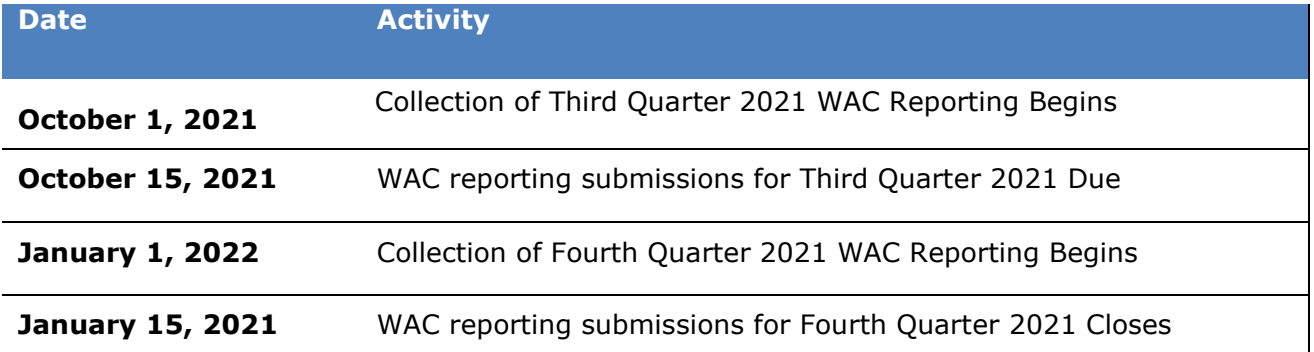

## **Important Dates for 2021**

## **Reporting Method**

The Department will be conducting a phased implementation of HB 1032. Until further notice, manufacturers will be submitting the required reports by filling out spreadsheet templates and sending the report to the Department via email. The email address to be used is [drugtransparency@nd.gov.](mailto:drugtransparency@nd.gov)

During this phase of implementation, a complete filing can occur in one of two ways. The first is to send a message directly to the email address containing everything required in a report. The second, is to utilize a secure file transfer system and send an invitation to download the spreadsheet to the email address and then send a second message to the email address to complete the submission.

## **Quarterly WAC Reporting Data**

### About this report

This is a quarterly report. Manufacturers with FDA -approved prescription drugs sold in or into North Dakota are required to submit their quarterly WAC report to the Department, using the provided template, no later than the fifteenth day of January, April, July, and October.

### Steps for Submitting Quarterly WAC Reports

### **Submit only one CSV file per manufacturer**.

- Step 1: [Download the template.](https://www.insurance.nd.gov/sites/www/files/documents/Drug%20Transparency/Manufacturer/nd_wac_report.csv)
- Step 2: Enter and Save Your Data
	- 1. Edit the file using Microsoft Excel to add your data.
	- 2. When you are finished editing your file, go to **File** > **Save As**.
	- 3. Make sure the file type selected is **CSV UTF-8**.
	- 4. Save your file with this file name: **nd\_wac\_report**.
	- 5. Your save screen should look like this:

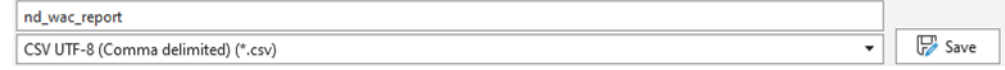

#### **Screenshot of WAC Template**

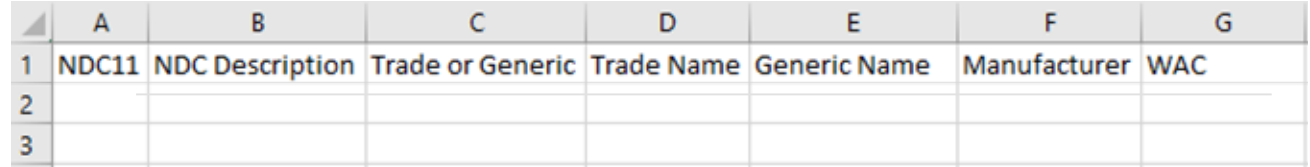

Below is a list of descriptions for what data should be entered into each field and the format for that data.

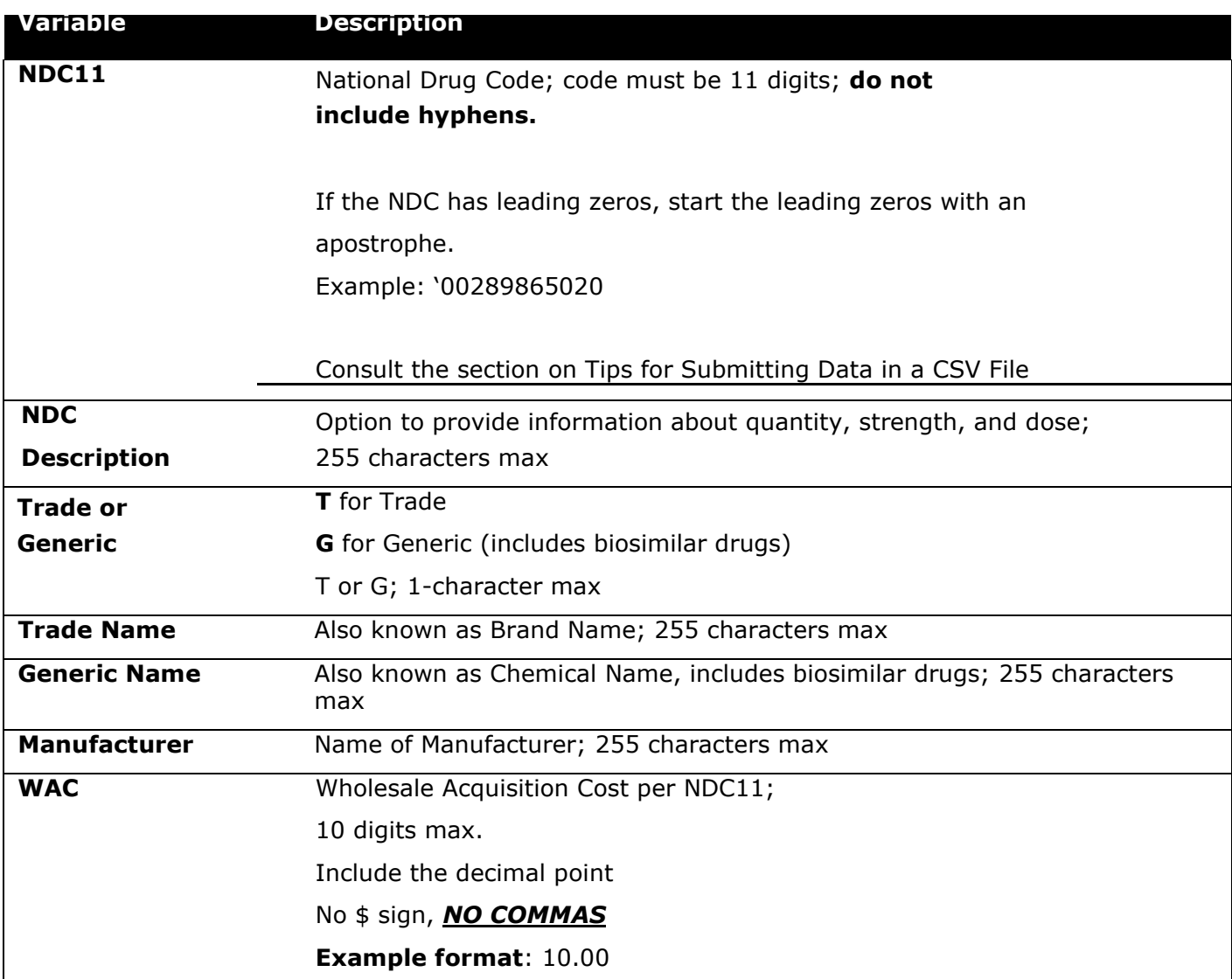

Below is a screenshot of the report with sample data entered demonstrating proper data formatting.

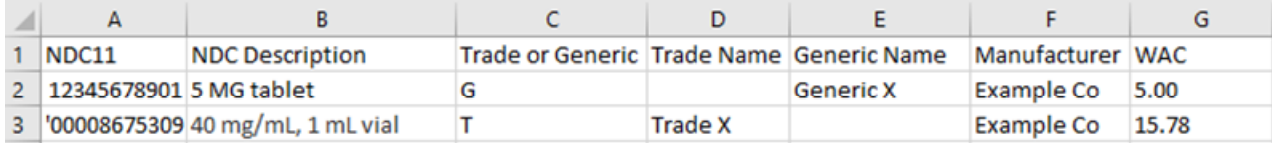

Step 3: Follow the steps below to submit data in one of two ways.

1. As an email attachment:

a. Attach the file nd\_wac\_report.csv to an email addressed to [drugtransparency@nd.gov](mailto:drugtransparency@nd.gov)

b. In the body of the email, state the manufacturers name and attest to the fact that the report contains no confidential information or trade secrets.

c. Send the email.

d. Please note that emails that do not contain either the report or attestation will not be considered filed.

e. The Department will respond to submitted reports to confirm receipt. If the Department does not respond within one business day, please send a follow up message to confirm that the message was received.

2. Secure File Transfer

a. Manufacturers may submit the completed template via secure file transfer. If this method is selected, it is the manufacturers responsibility to properly upload the file nd\_wac\_report.csv to the system of their choice and invite [drugtransparency@nd.gov](mailto:drugtransparency@nd.gov) to receive the file.

b. After utilizing uploading the secure file transfer system to send the completed template, the manufacturer must send an email to [drugtransparency@nd.gov,](mailto:drugtransparency@nd.gov) state the manufacturers name, and attest to the fact that the report contains no confidential information or trade secrets.

c. The Department will respond to submitted reports to confirm receipt. If the Department does not respond within one business day, please send a follow up message to confirm that the message was received.

6

## **Submitting Data for WAC Price Increase Reporting**

### About This Report

Chapter 26.1-36.10 of the North Dakota Century Code requires manufacturers to, in certain circumstances, submit a supplemental report within thirty days after an increase in the WAC. This report contains additional information that is not required in the quarterly WAC report. The quality and types of information and data a manufacturer submits to the Department pursuant the increase WAC reporting requirement "must be the same as the quality and types of information and data the drug manufacturer includes in the drug manufacturer's annual consolidated report on securities and exchange commission form 10 - K or any other public disclosure."

### Determining Whether a WAC Price Increase Report is Required

Reporting is required if a drug's WAC is greater than \$70, and the WAC for the drug has increased by:

- 40% or more above the lowest WAC of the preceding 5 calendar years, where a calendar year is January 1 through December 31; or
- 10% or more above the lowest WAC of the preceding 12 consecutive months.

### Steps for Submitting the WAC Increase Report

Step 1: [Download the template.](https://www.insurance.nd.gov/sites/www/files/documents/Drug%20Transparency/Manufacturer/nd_wac_increase.csv)

- Step 2: Enter and Save Your Data
	- 1. Edit the file using Microsoft Excel to add your data.
	- 2. When you are finished editing your file, go to **File** > **Save As**.
	- 3. Make sure the file type selected is **CSV UTF-8**.
	- 4. Save your file with this file name: **nd\_wac\_increase**.
	- 5. Your save screen should look like this:

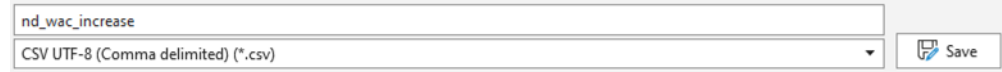

### **Screenshot of WAC Increase Template**

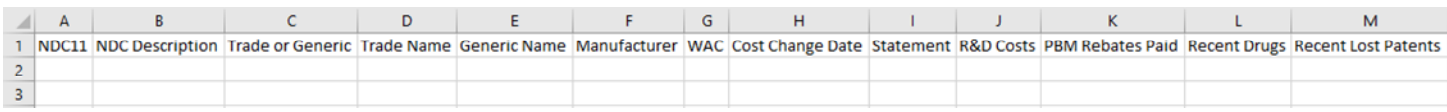

Below is a list of descriptions for what data should be entered into each field and the format for that data.

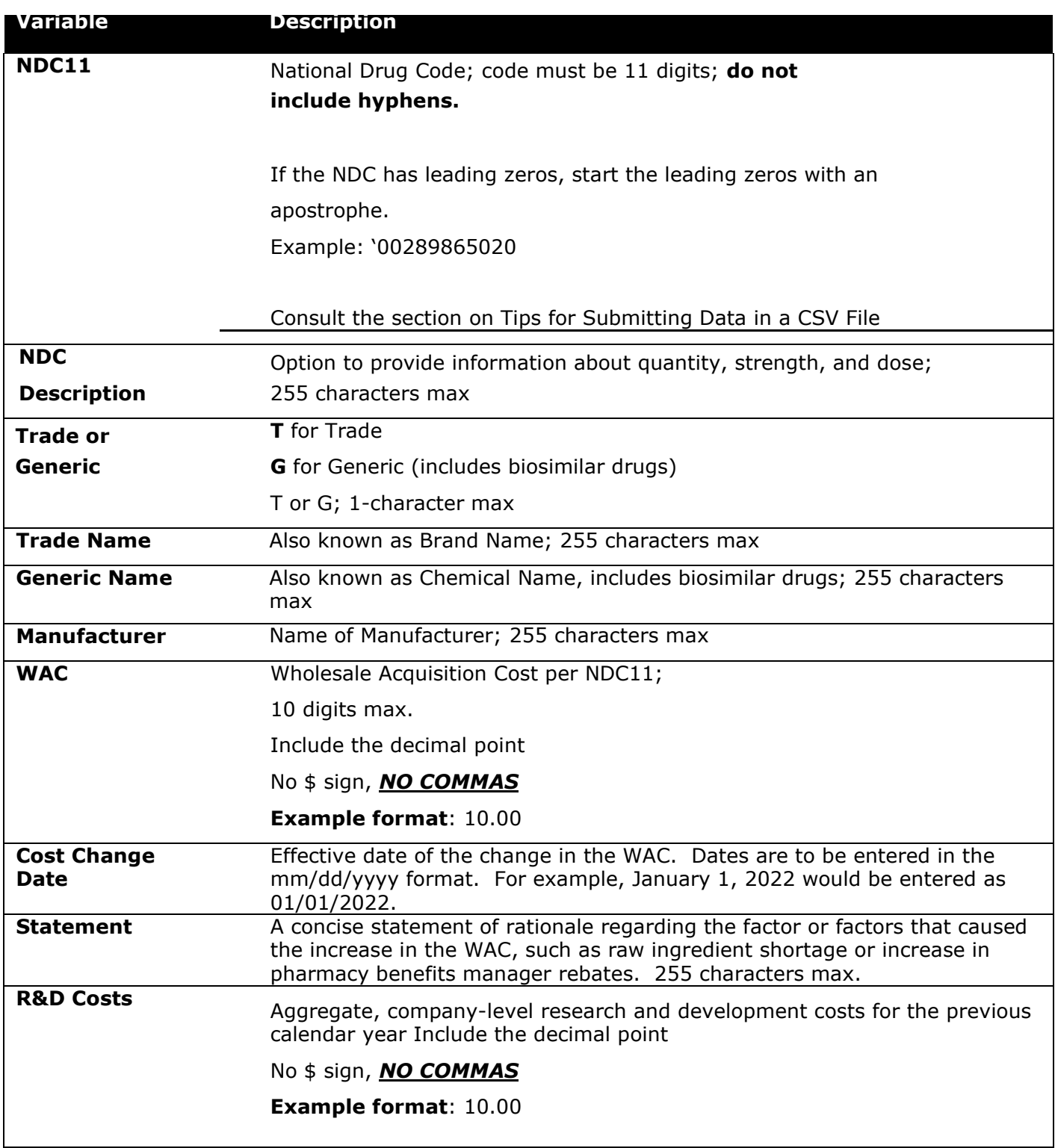

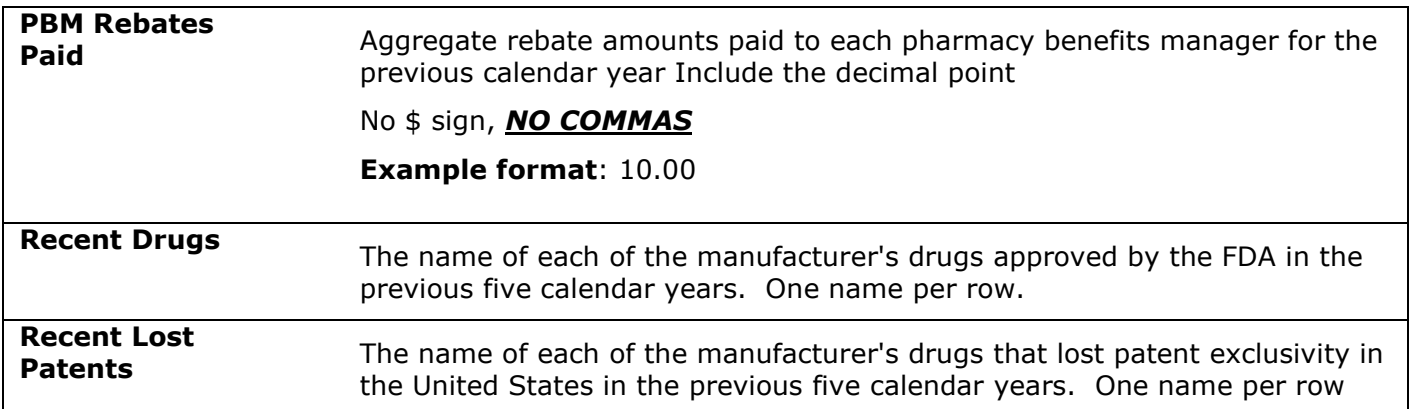

Below is a screenshot of the report with sample data entered demonstrating proper data formatting.

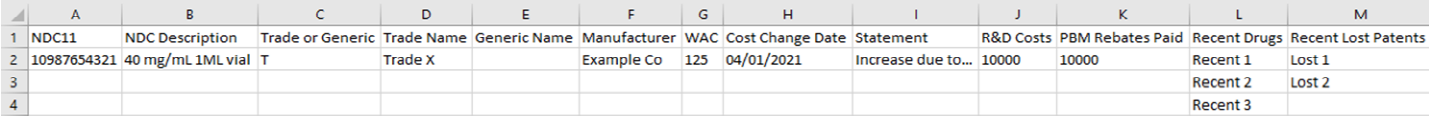

Step 3: Submit data via email.

1. Attach the file nd\_wac\_increase.csv to an email addressed to [drugtransparency@nd.gov](mailto:drugtransparency@nd.gov)

2. In the body of the email, state the manufacturers name and attest to the fact that the report contains no confidential information or trade secrets.

3. Send the email.

4. Please note that emails that do not contain either the report or attestation will not be considered filed.

5. The Department will respond to submitted reports to confirm receipt. If the Department does not respond within one business day, please send a follow up message to confirm that the message was received.

## **Submitting Data for New Drug WAC**

### About This Report

Chapter 26.1-36.10 of the North Dakota Century Code requires manufacturers to, in certain circumstances, submit a supplemental report within three calendar days of introducing a new prescription drug to market in North Dakota. This report is unique to the quarterly WAC report. This report may be submitted pending approval by the FDA if commercial availability is expected within three calendar days following the approval.

### Determining Whether a New Drug Report is Required

Reporting is required if the new drug's WAC exceeds the threshold set for a specialty drug under the Medicare part D program.

### Steps for Submitting the New Drug Report

Step 1: [Download the template.](https://www.insurance.nd.gov/sites/www/files/documents/Drug%20Transparency/Manufacturer/nd_new_wac.csv)

Step 2: Enter and Save Your Data

- 1. Edit the file using Microsoft Excel to add your data.
- 2. When you are finished editing your file, go to **File** > **Save As**.
- 3. Make sure the file type selected is **CSV UTF-8**.
- 4. Save your file with this file name: **nd\_new\_wac**.
- 5. Your save screen should look like this:

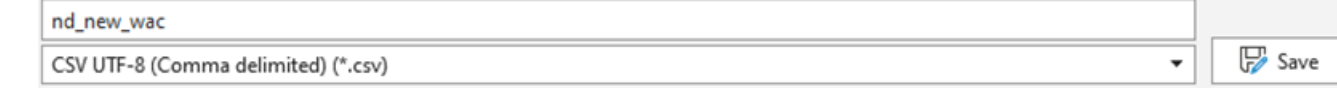

### **Screenshot of New Drug WAC Template**

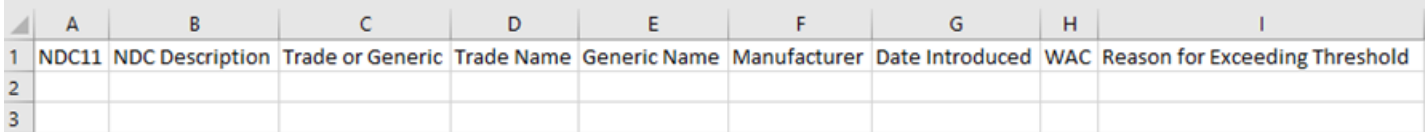

Below is a list of descriptions for what data should be entered into each field and the format for that data.

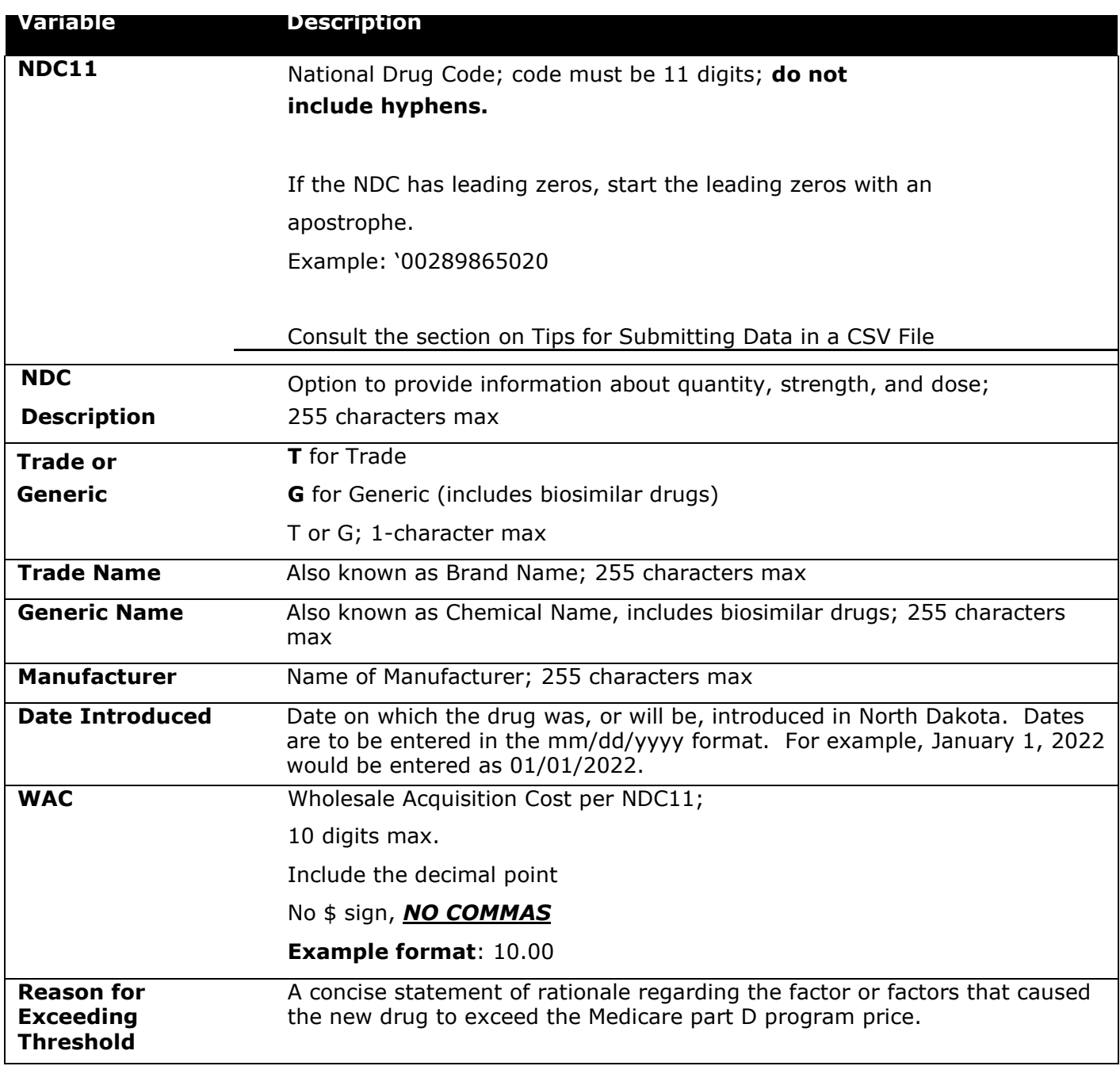

Below is a screenshot of the report with sample data entered demonstrating proper data formatting.

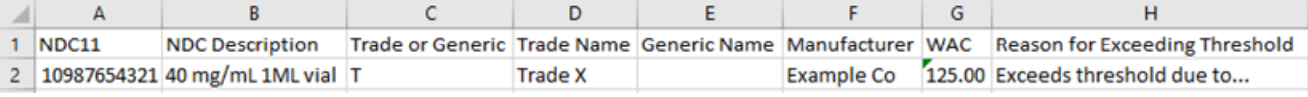

Step 3: Submit data via email.

1. Attach the file nd\_wac\_increase.csv to an email addressed to [drugtransparency@nd.gov](mailto:drugtransparency@nd.gov)

2. In the body of the email, state the manufacturers name and attest to the fact that the report contains no confidential information or trade secrets.

3. Send the email.

4. Please note that emails that do not contain either the report or attestation will not be considered filed.

5. The Department will respond to submitted reports to confirm receipt. If the Department does not respond within one business day, please send a follow up message to confirm that the message was received.

# **Tips for Submitting Data in a CSV File**

Below are some guidelines for entering and submitting data in a CSV file.

### Entering Data

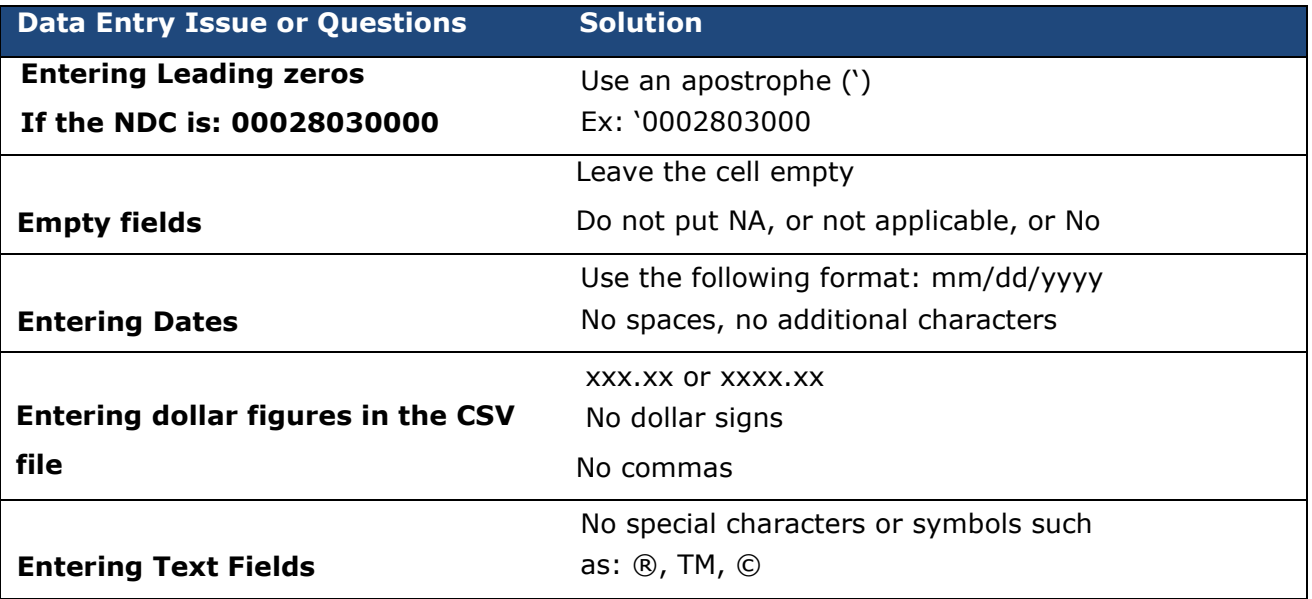

## **Glossary of Terms**

### **Generic Name**

Chemical name or non-proprietary name of a medication created to be the same as an already marketed brand-name drug in dosage form, safety, strength, route of administration, quality, performance characteristics, and intended use. These similarities help to demonstrate bioequivalence, which means that a generic medicine works in the same way and provides the same clinical benefit as its brand-name version.

#### **Loss of Patent Exclusivity**

Refers to the date on which a patent term ends.

#### **Manufacturer**

Name of pharmaceutical drug manufacturer. A person engaged in the business of producing, preparing, propagating, compounding, converting, processing, packaging, labeling, or distributing a prescription drug. The term does not include a wholesale distributor or retailer of prescription drugs or a pharmacist licensed under

The term also includes firms that hold the New Drug Application, Abbreviated New Drug Application, or Biologic License Application for a prescription drug.

The term does not include outsourcing facilities or manufacturers of United States Pharmacopeia-grade medical gases for which there is no new drug application.

At the time of issuing this guidance, the Department does not anticipate manufacturer reports related to drugs specifically manufactured solely for animal use. If at a later time the Department modifies reporting expectations related to drugs specifically manufactured solely for animals, the Department intends to issue updated reporting guidance.

### **NDC Description**

National Drug Code description. Information about labeler, drug type, quantity, strength and dose.

#### **NDC-11**

The unique 11-digit National Drug Code that is a universal product identifier for human drugs in the United States.

#### **Trade Name**

Also known as brand name or proprietary name. A drug sold by a drug company under a specific name or trademark and that is protected by a patent.

Branded products are not generics. A brand can be first-in-class. It is protected by a patent or statutory exclusivity or has an expired patent or exclusivity. These are licensed under a New Drug Application by the U.S. Food and Drug Administration. Brand products are also generally referred to as innovator drugs.

# **Acronyms**

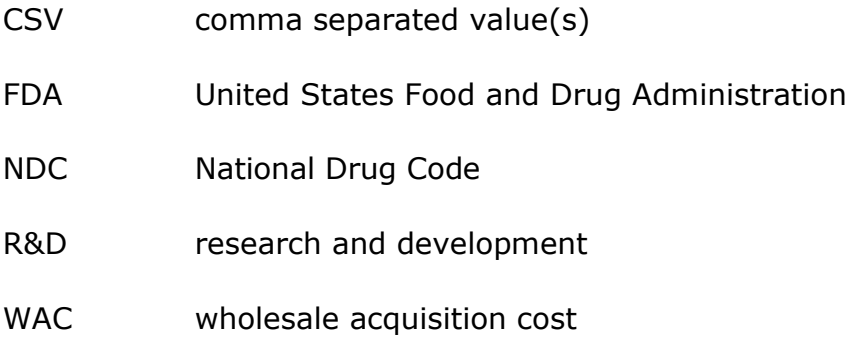